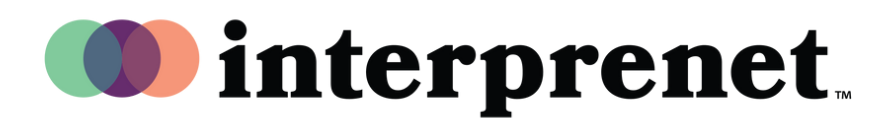

## **Kullanıcı Kılavuzu**

## AI Speech Translation via Smartphone App

- 1. Wi-Fi ağına bağlanın.
- 2. Kulaklıklarınızı akıllı telefonunuza bağlayın.
- 3. Aşağıdaki QR kodunu tarayarak Interprefy uygulamasını indirin ve açın.

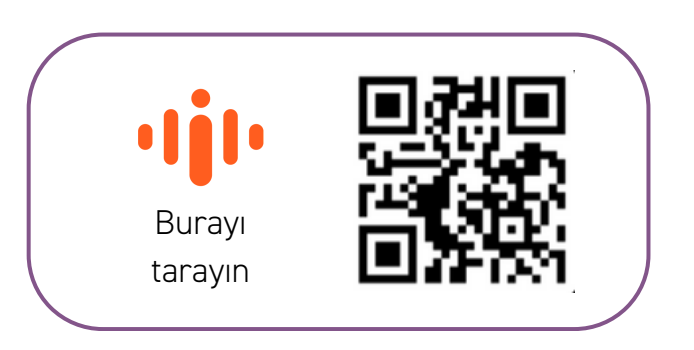

- 4. Tercih ettiğiniz ses dilini seçin.
- 5. CC simgesini kullanarak altyazı dilinizi seçin.

*Not: AI Speech Translation çözümümüz, teknoloji ortağımız Interprefy tarafından desteklenmektedir.*